# **// Quick Start Guide** SD/SIM Card VESA 100 VESA 75 mounting holes mounting holes VESA & Flexible Mounting Holes Flexible wall mounting holes Mounting Assembly Method 50/SIM Card OFFICE OFFICE O LED Indicator rranty card Guide **UBC-DS31** RISC-based Full HD **Digital Signage Box** UBC player with VESA bracket SD cover 1/0 Placement Screw package Power on/off Wireless Warranty card • Quick start guide Optional Accessories - Adapter and power cable - Cable fastener HDMI LAN VGA 12V DC IN Line-out USB UART Reset

ADVANTECH

Enabling an Intelligent Planet

# Step 1. Install SUSIAccess for Signage Console

- 1 Download SUSIAccess for Signage installer from: http://www.advantech.com/products/UBC-DS31/SUSIAccess
- If you need details about SUSIAccess for Signage console installation, please see the UBC-DS31 User Manual.

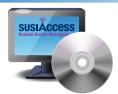

SUSIAccess for Signage.exe

# Step 2. Connect UBC-DS31 with Console

# 1 Power Connection

Connect the adaptor to UBC-DS31 (green light turns on). The player should display screen information during bootup.

# **2** Display Connection

Connect power to the display. Switch display to the correct video input mode (VGA/HDMI).

## **3** Network Connection

- (A) Type "Alt+o" to open the config menu, "Alt+p" to save the current page and exit the menu, or "Alt+x" to exit without saving.
- (B) User can set IP Address, Netmask, Gateway and DNS Server manually. In DHCP mode (DHCP Method), system shows IP Address, Netmask, Gateway and DNS Server information if it can get them from the DHCP Server.

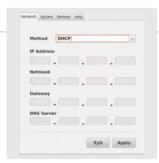

# 4 Setting up SUSIAccess for Signage console IP address

Click the "Remote" tab to set the SUSIAccess for Signage console IP address.

### 5 Connection

- (A) To initiate connection, select "Connect to SUSIAccess for Signage Console" and press "Apply". Connection to console is established when UBC-DS31 starts. "Status" shows connection states.
- (B) To end the connection, select "Stop to connect", then press "Apply".

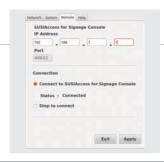

# Step 3. Content Dispatch

1 Click "Content Producer" to edit your settings, and click "Device Conductor" to dispatch your content.

Please download the UBC-DS31 User Manual from http://www.advantech.com/products/UBC-DS31/User\_manual for details.

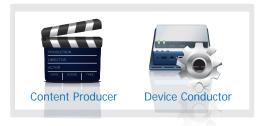

#### NOTES

Operating system: Windows XP 32-bit, Windows 7 32-bit/64 bit Software: Microsoft .NET Framework 2.0 or higher. SUSIAccess for signage uses DirectX decoder for videos and pictures. For formats that DirectX does not support, the following links are provided for your reference.

http://www.nvidia.com.tw/object/dvd\_decoder\_tw.html http://sourceforge.net/projects/ffdshow-tryout/files/http://codecguide.com/download\_kl.htm http://www.corecodec.com/products/coreavc

Note: The various types of decoder software listed here are not included with SUSIAccess for Signage, and Advantech does not vouch for their performance or functionality. They are suggested in hopes that they may be of help, but without any guarantee.

For more information about UBC-DS31 and other Advantech products, please visit our website at:

http://www.advantech.com/eplatform

For technical support and service, please visit our support website at: http://www.advantech.com/support

This manual is for UBC-DS31 Part No. 2002DS3111

Printed in Taiwan